# ماقرأ نيوكت لاثم فذح :CallManager 11.X ةنيعملا ريغ ليلدلا Ï

المحتويات

المقدمة المتطلبات الأساسية المتطلبات المكونات المستخدمة معلومات أساسية التكوين حذف شبكات DN غير المعينة في x11. CallManager Cisco استكشاف الأخطاء وإصلاحها المشكلة الحل التحقق من الصحة

## المقدمة

يصف هذا المستند إجراء حذف أرقام الدليل غير المعينة (DNs) في Cisco Unified Communications Manager و .((CUCM

# المتطلبات الأساسية

#### المتطلبات

توصي Cisco بأن تكون لديك معرفة بالمواضيع التالية:

- Cisco CallManager إدارة●
	- تكوين DNs

#### المكونات المستخدمة

لا يقتصر هذا المستند على إصدارات برامج ومكونات مادية معينة.

تم إنشاء المعلومات الواردة في هذا المستند من الأجهزة الموجودة في بيئة معملية خاصة. بدأت جميع الأجهزة المُستخدمة في هذا المستند بتكوين ممسوح (افتراضي). إذا كانت شبكتك مباشرة، فتأكد من فهمك للتأثير المحتمل لأي أمر.

# معلومات أساسية

عند إزالة/تحديث DN من جهاز أو حذف هاتف، لا يتم إزالة DN المقترنة من قاعدة بيانات CallManager Cisco كما هو الحال في الإصدارات السابقة. لا تزال موجودة في قاعدة بيانات CallManager Cisco على أنها شبكات DN غير معينة. يمكنك رؤية قائمة بأرقام DN غير المقترنة بالهواتف في خيار قائمة تقرير خطة التوجيه. تسمح شبكات DN غير المعينة للعملاء بمواصلة إعادة التوجيه إلى البريد الصوتي أو وجهة أخرى لشبكات DN التي لم تعد معينة إلى الأجهزة. يحدث ذلك غالبا عند إعادة تعيين الموظفين أو إنهائهم.

ملاحظة: نظرا لأن دعم مجموعة الخطوط هو ميزة في Cisco CallManager، يلزم الاحتفاظ بشبكات DN غير المعينة.

يمكن أن تساعد هذه الميزة عند ترحيل بعض خطط الطلب الخاصة بك أو تغييرها دون الحاجة إلى الإعلان عن الرقم الجديد. ومن أجل إكمال هذا الإجراء، قم بإعادة توجيه أي مكالمات موجهة للرقم القديم إلى الرقم الجديد باستخدام خيار DN غير المعين في تقرير خطة المسار. إذا لم يتم إستخدام هذه الميزة بعناية، فقد تتسبب في إعادة توجيه المكالمات إلى الوجهة الخطأ إذا قرر المسؤول إعادة إستخدام DN القديم في تكوين هاتف جديد أو موجود. عند إعادة إستخدام DN القديم في تكوين هاتف جديد أو موجود، بمجرد إدخال القسم الخاص ب DN هذا إلى بقية الحقول يتم ملؤها تلقائيا (إعادة إستيرادها) بنفس قيم DN المحذوفة غير المعينة. قد يتسبب ذلك في إعادة توجيه المكالمات إلى الوجهة الخطأ.

يصف هذا المستند كيفية حذف DN غير معين من قاعدة بيانات CallManager Cisco حتى يمكن إعادة إستخدام DN دون أي مشكلة.

ملاحظة: تأكد من حذف شبكات DN غير المعينة طوال ساعات عدم الوصول إلى الذروة لمنع حدوث مشكلات بسبب إستخدام المعالج.

## التكوين

### حذف شبكات DN غير المعينة في Cisco CallManager 11.x

أستخدم نافذة تقرير خطة المسار لحذف DN من قاعدة بيانات CallManager Cisco. أكمل الخطوات التالية.

.1 أختر خطة المسار>تقرير خطة المسار لعرض نافذة تقرير خطة المسار.

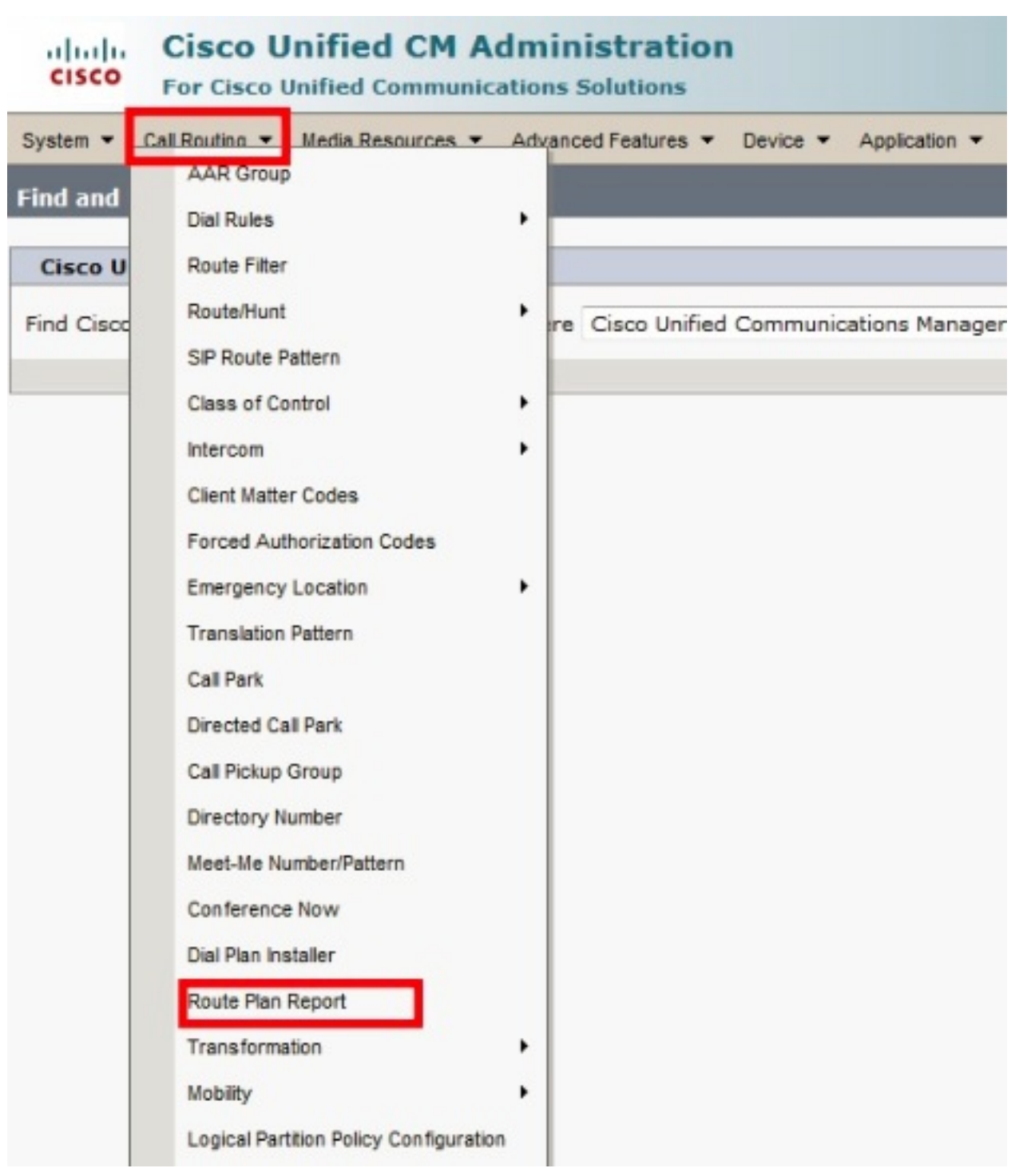

2. اختر **شبكات DN غير المعينة** من القائمة المنسدلة "بحث" واستخدم مربعات القائمة المنسدلة الأخرى لتحديد تقرير خطة مسار يسرد جميع شبكات DN غير المعينة.

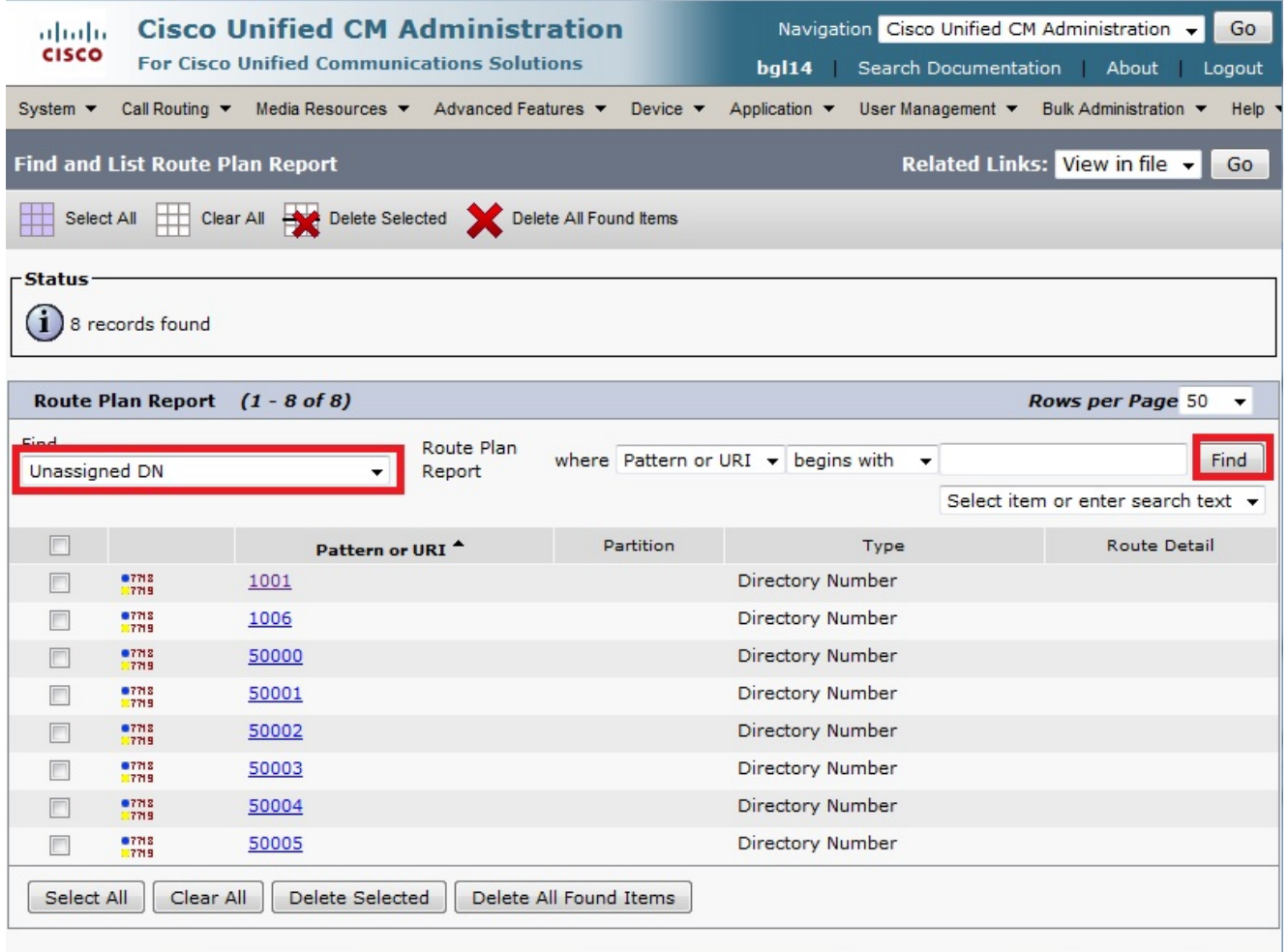

هذه هي الطرق الثلاث لحذف DNs: انقر فوق DN التي تريد حذفها. عندما تظهر نافذة "تكوين رقم الدليل"، .3انقر فوق**ّ حذف**.

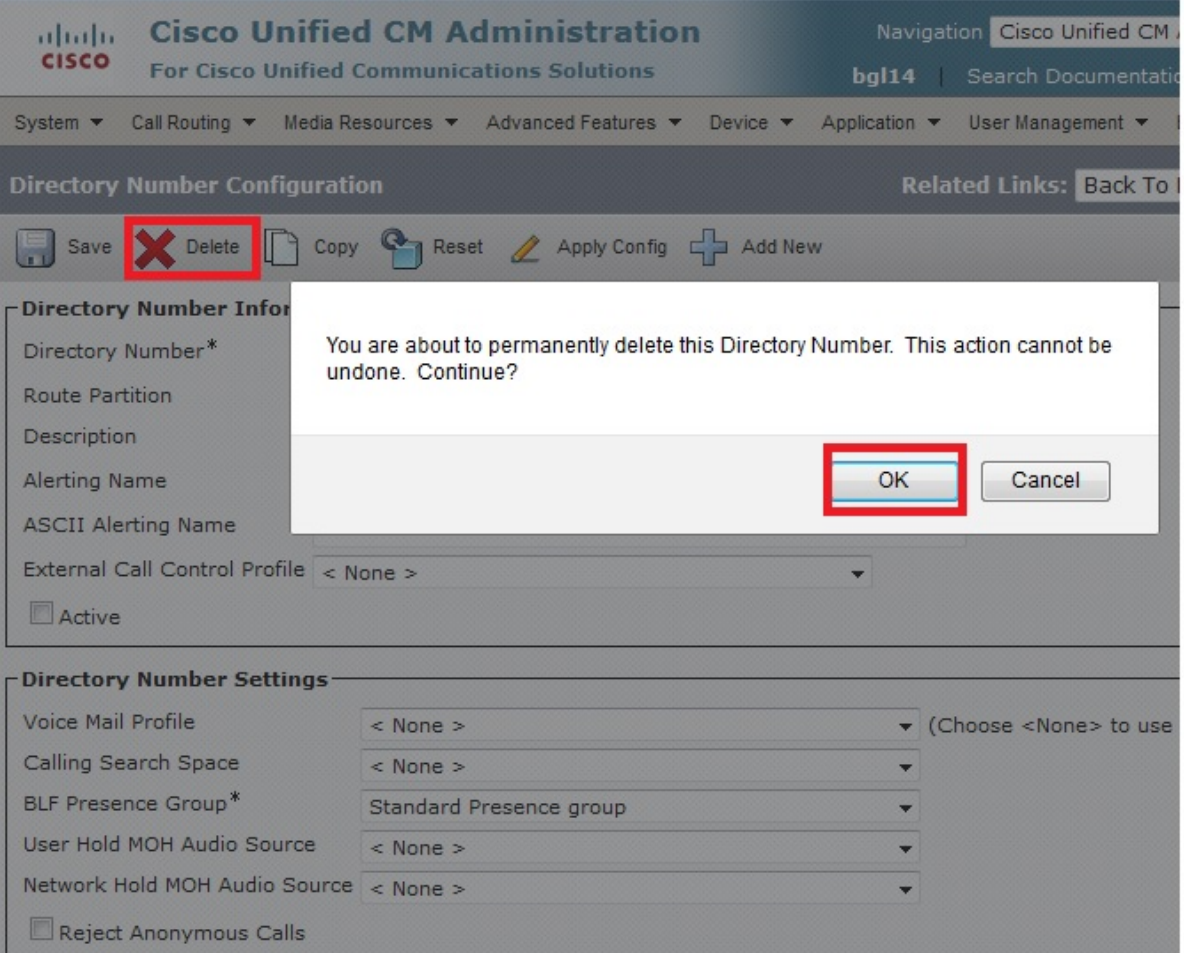

حدد خانة الاختيار المجاورة ل DN التي تريد حذفها وانقر فوق حذف العناصر المحددة.

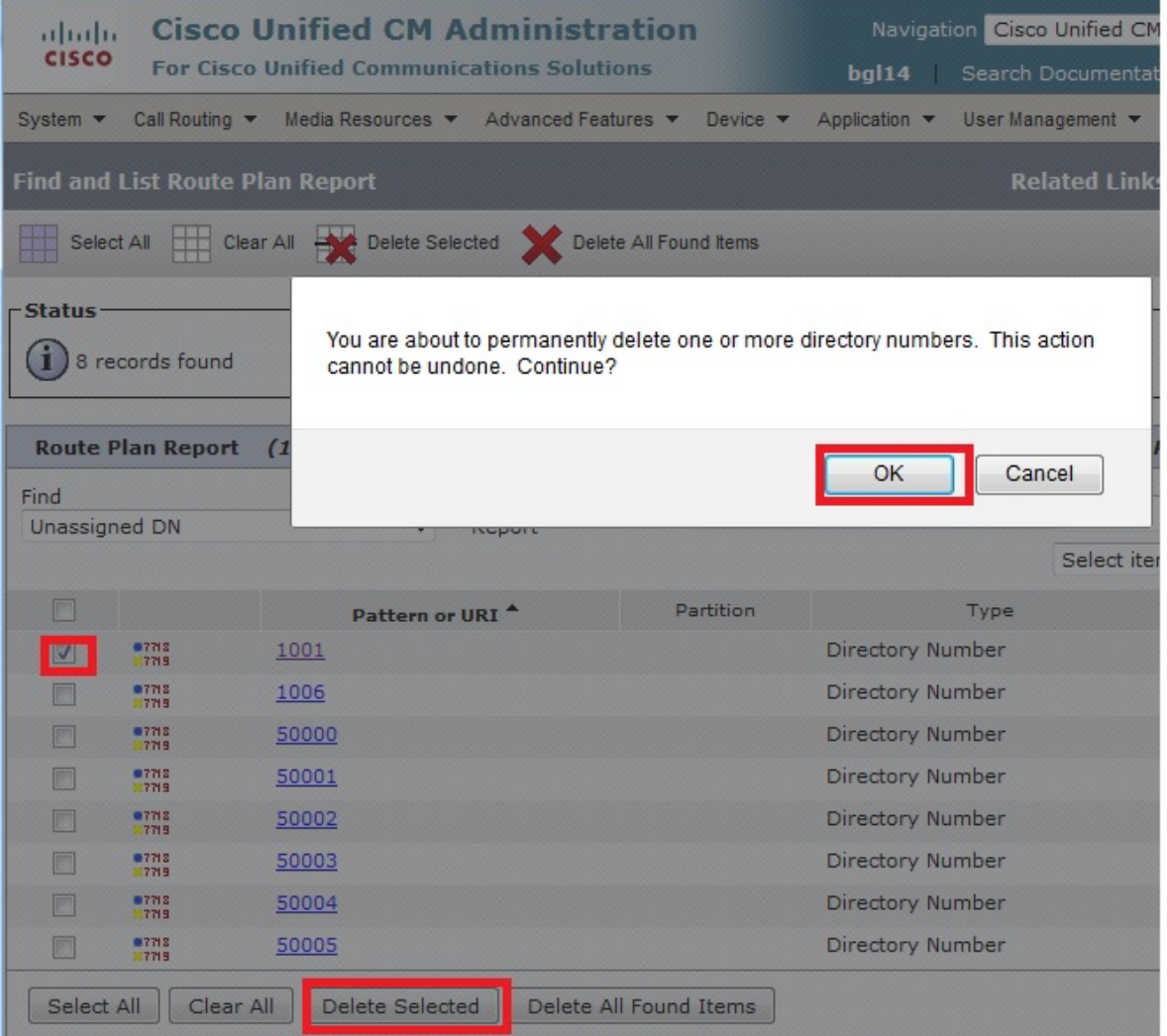

انقر فوق حذف جميع العناصر التي تم العثور عليها لحذف جميع شبكات DN التي تم العثور عليها غير المعينة.

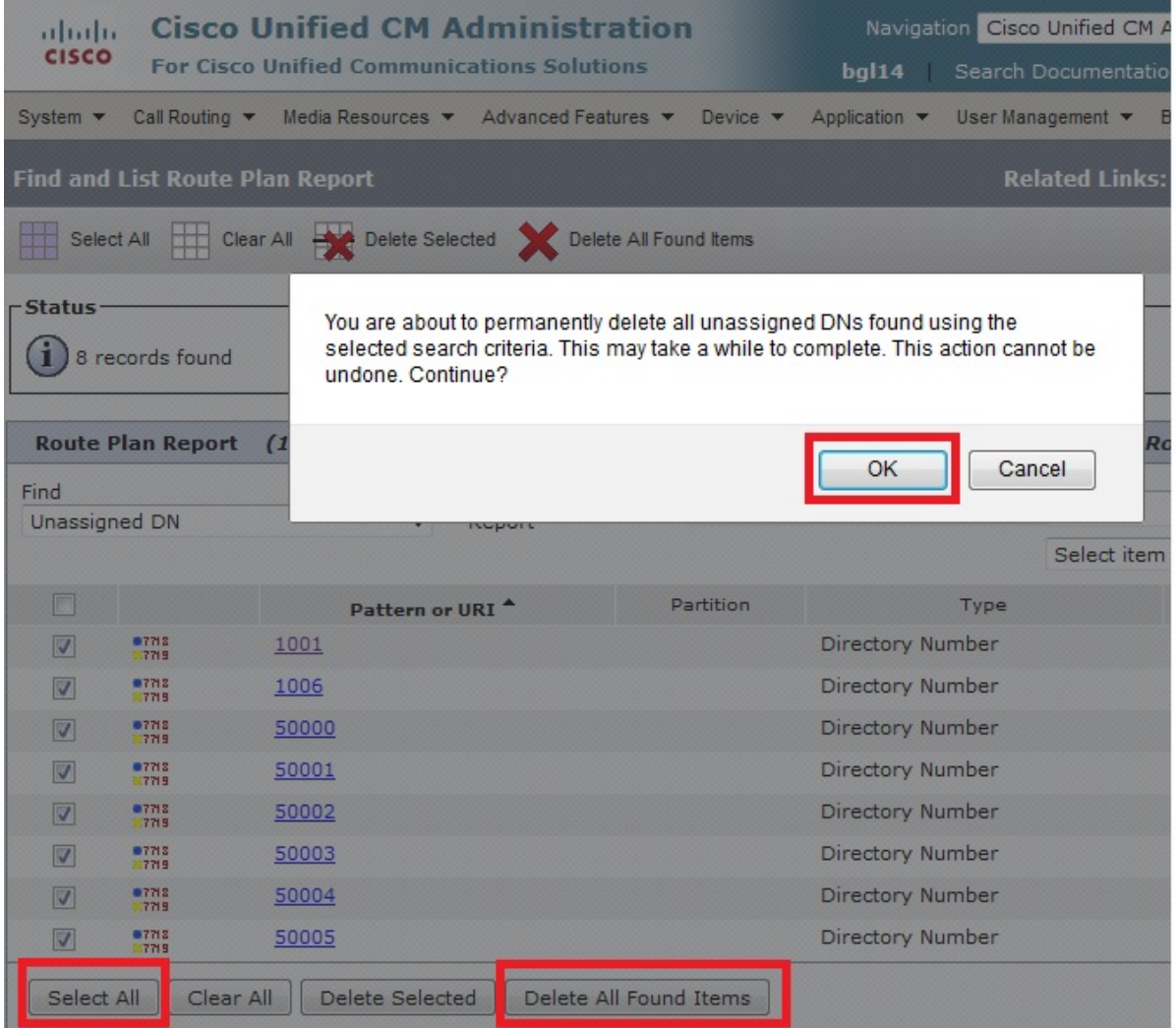

4. تتحقق رسالة تحذير من انك تريد حذف DN. طقطقة o**k** in order to محات ال DN. انقر فوق **إلغاء** الأمر لإلغاء طلب الحذف.

# استكشاف الأخطاء وإصلاحها

#### المشكلة

سوف تكون هناك بعض السيناريوهات عندما لن تتمكن من إضافة DN في CUCM. في واجهة المستخدم الرسومية CallManager، تعطي خطأ بأن DN موجود بالفعل ولن تسمح لك بإضافة DN. عند التحقق من DN هذا في بحث DN، فإنه لا يعطي أية نتائج. في واجهة المستخدم الرسومية تؤكد أن DN غير موجود. عندما تقوم بإضافة نفس الرقم، فإنها تعطي خطأ بأن DN موجود بالفعل.

#### الحل

في هذا المثال، حدثت مشكلة في إضافة 4001 DN عبر واجهة المستخدم الرسومية. يتم ذكر الخطوات، التي تتضمن كيفية البحث عن DN وحذفه، بالتفصيل.

في جلسة SSH Publisher، أدخل أوامر SQL هذه للبحث في DN. .1

**run sql select dnorpattern from numplan where dnorpattern="4001"** <---Search for the DN 4001 **run sql select dnorpattern from numplan where dnorpattern like '%001%'** <---Search for part of DN 001

admin: admin: run sql select dnorpattern from numplan where dnorpattern="4001" dnorpattern 4001 admin: admin: admin: run sql select dnorpattern from numplan where dnorpattern like "%001%" dnorpattern 1001 4001 admin:

2. دخلت in order to محات ال DN ان لا يبدي في ال gui إنتاج، غير ان يبدي عبر SSH جلسة، هذا SQL امر.

**"run sql delete from numplan where dnorpattern="4001**

admin: run sql delete from numplan where dnorpattern="4001" Rows: 1 admin: admin: admin: run sql select dnorpattern from numplan where dnorpattern="4001" dnorpattern admin: admin:

بعد أن يمحو ال DN، عندما أنت تفحص ل DN هذا في قاعدة معطيات هو يعطي أنت إنتاج فارغ. راجع الإخراج السابق.الآن، ستتمكن من إضافة DN عبر واجهة المستخدم الرسومية (GUI (ل CUCM بنجاح.

# التحقق من الصحة

لا يوجد حاليًا إجراء للتحقق من صحة هذا التكوين.

ةمجرتلا هذه لوح

ةي الآلال تاين تان تان تان ان الماساب دنت الأمانية عام الثانية التالية تم ملابات أولان أعيمته من معت $\cup$  معدد عامل من من ميدة تاريما $\cup$ والم ميدين في عيمرية أن على مي امك ققيقا الأفال المعان المعالم في الأقال في الأفاق التي توكير المالم الما Cisco يلخت .فرتحم مجرتم اهمدقي يتلا ةيفارتحالا ةمجرتلا عم لاحلا وه ىل| اًمئاد عوجرلاب يصوُتو تامجرتلl مذه ققد نع امتيلوئسم Systems ارامستناه انالانهاني إنهاني للسابلة طربة متوقيا.